## **Errata- StationPro II Operating and Assembly Manual**

(revised 10-08-2012 – additions & corrections to manual version 5/07/2010)

Please make the following changes in your manual.

### Page 15:

In Step 4, delete the sentence that reads "While the pulsed tone is active, the LCD is blanked and an LED indicator next to the AMP TUNE switch blinks rapidly." Replace it with "While the pulsed tone is active, an LED indicator next to the AMP TUNE switch blinks rapidly and the TRX and AMP LEDs are turned off."

#### Page 19:

On the parts list, locate "hardware, threaded standoffs, round alum., 2- 56x1/4, qty 4" and change the word "round" to "hex."

### Page 23:

At the beginning of step 15 add the following sentence:

"Before starting, read carefully through the following steps, especially those pertaining to wiring the 8-pin DIN microphone jacks. Wiring these jacks neatly is the most difficult part of the entire assembly because the spacing between wires is very close. It is strongly recommended you download "W8ZR's Wiring Tips for Builders" from the StationPro "Download Files" page before beginning.

### Page 27:

In the table at the top of the page, change the Mic+ (Audio Out) entry for Icom from pin 8 to pin 1.

Replace Step (25) with the following:

"(25) Insert two red LEDs into DS305 and DS310 (flat side down). Do not solder the LEDs."

### Page 33:

Change the first sentence of step (15) to "Set aside the completed main printed circuit board."

### Page 37:

Move step (4) [installation of 4700  $\mu$ F electrolytic capacitor] so that it follows step (9) on page 38. The capacitor is a tall component, and moving this step will make it easier to install the 24 pin IC socket and the relays.

Page 45:

In Step (e), the drawing has the retaining clip shown on the wrong side of the program connector. Please correct the drawing or replace it with the following. (Note that the numbers are as viewed from the rear side of the connectors, e.g., the side that the cable emerges from.)

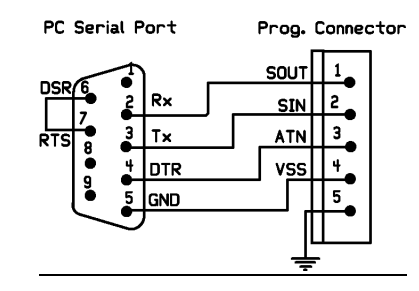

## Page 46:

Under **VIII. Programming and Checkout of the Controller**, replace Step (2) with the following:

 "(2) Download the latest firmware version for the StationPro II from W8ZR's website: http://www.w8zr.net/stationpro/. Click on the "Download Files" button on the top banner. The file name for the firmware has the form **StnPro\_code\_01\_27\_2011.bs2**, where the "01\_27\_2011" refers to the release date. Obviously you should download the latest release date. (The latest firmware version as of the date of this errata sheet is v. 2.2) To download, right click (for Windows) the link and save the file to your hard disk. The saved file should have the same file name as the original file. When you open the file, be sure to open it with the Basic Stamp editor and not your browser."

# Page 47:

Insert the following sentence immediately *before* the sentence in the middle of the page that reads "When you are done, press Ctrl+S to save your program."

"Next, scroll down to "Part II," of the Owner Supplied Data section, which gives you the option of locking out specific amplifier/transceiver combinations. Follow the directions in the program listing, or skip this step if you do not want to lock out any amplifier selections."

# Page 48:

Replace step (8) with the following sentence:

"(8) Turn off the StationPro II for a few seconds and then turn it back on. After a second or two, you should hear a melodic beep and the sound of relays closing. Now adjust the contrast trimpot R301 on the back of the front panel circuit board until you see text on the LCD display."

Page 50:

After the first sentence of step (5), add the following sentence: "Because of variations in manufacturing tolerances, you may need to file slightly the rectangular cutout for J501 to make sure it fits smoothly into the enclosure lid."

### Page 52:

Replace the hint in step (11) with this new improved hint: "*Stick toothpicks into the holes on the standoffs and lower the lockwashers and circuit board onto the toothpicks. Once everything is in place, remove the toothpicks and secure the circuit board."* 

Page 66: Change "D101-D107", to "D101-D107, D109" and change quantity from 7 to 8.

Page 67: Change the part number for J111 (5 pin DIN connector) from 161-0505 to 161-0505E.

#### Page 74:

Change the part number for J501 to:

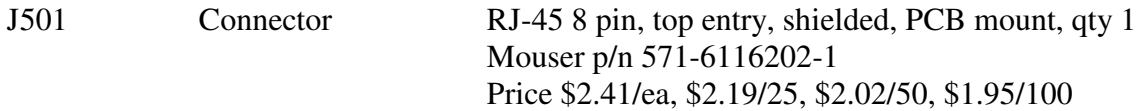